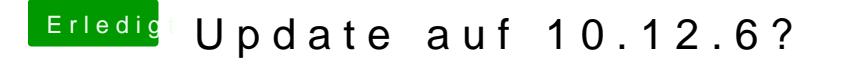

Beitrag von al6042 vom 30. Juli 2017, 18:12

Anbei findest du meine.

DIe Layout-ID wird in Clover unter "Devices"->"Audio"->"Inject" manuell eing Achte aber auch auf den Haken unter "Acpi"->"DSDT"->"Fixes" bei "FixHDA\_8